$\overline{1}$ Unix

#### <span id="page-0-0"></span> $\overline{\mathbf{1}}$

#### **UNIX**

#### **TCP/IP UNIX/LINUX**

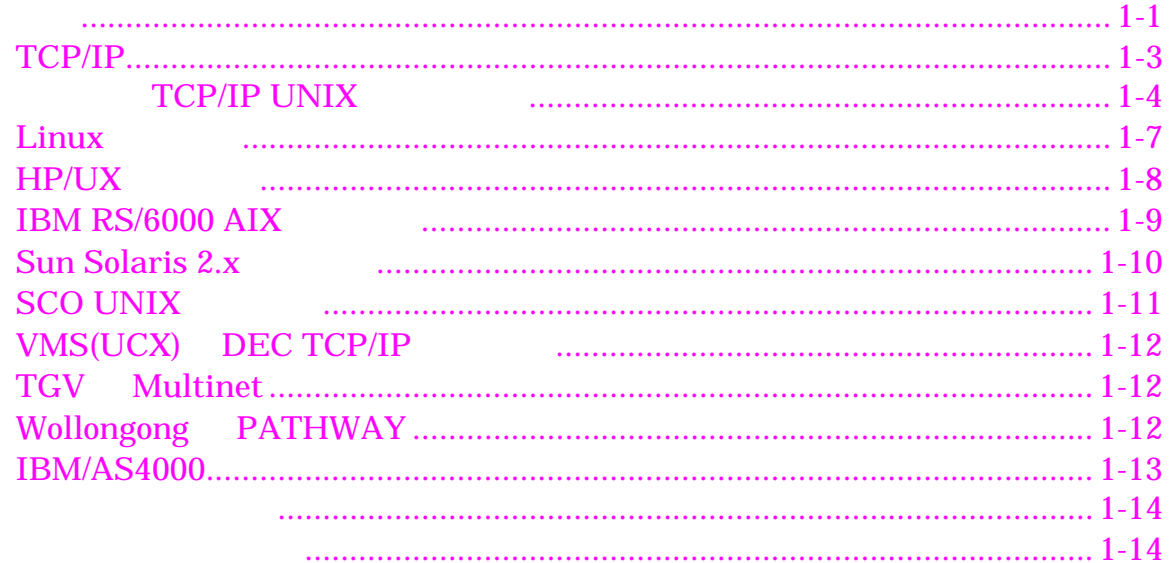

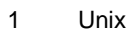

<span id="page-1-0"></span>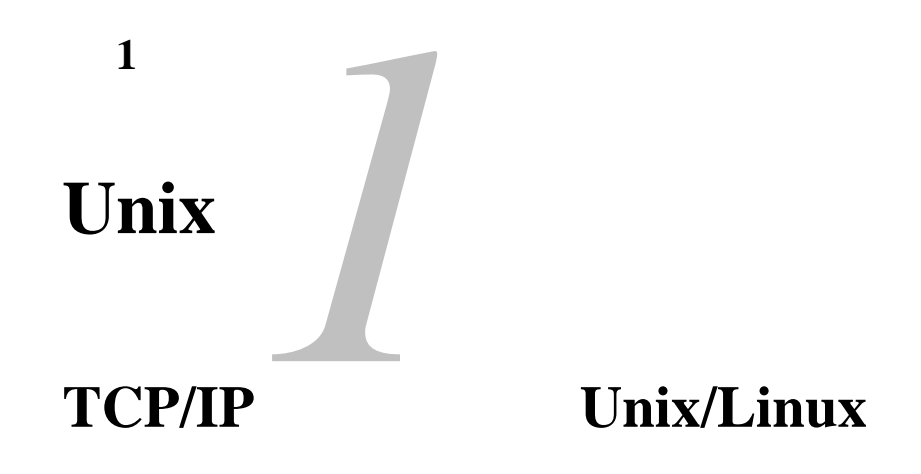

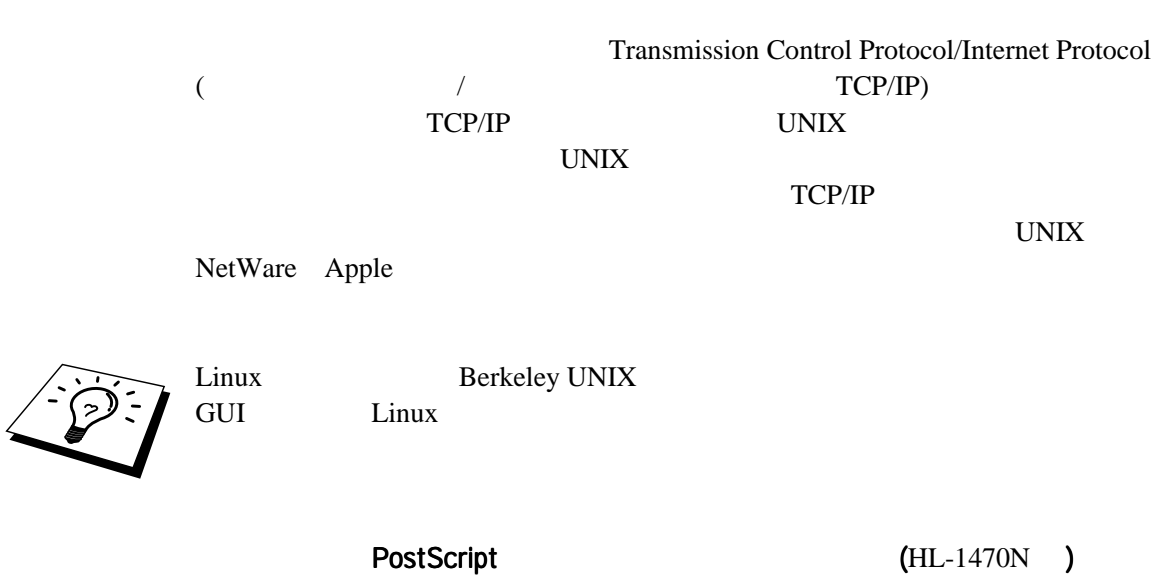

**PCL** 

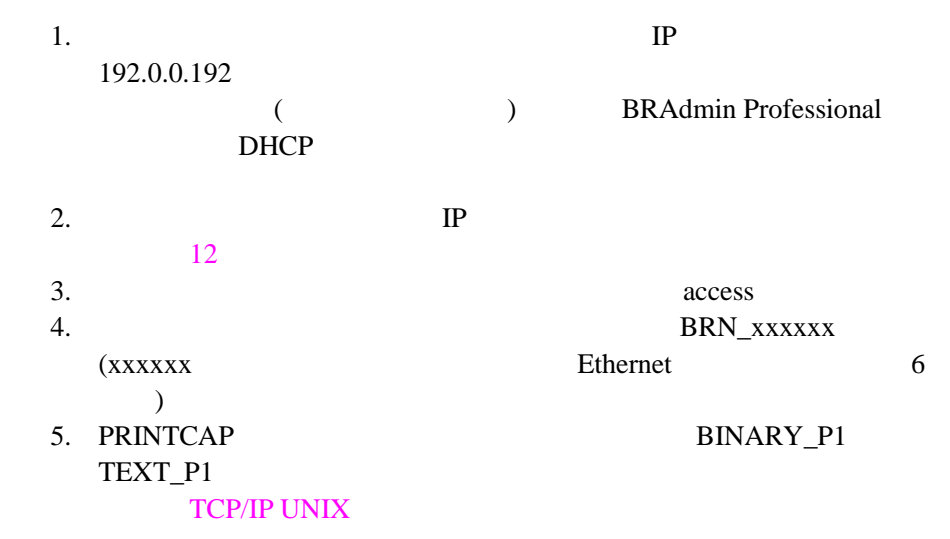

## <span id="page-3-0"></span>**TCP/IP**

 $1pd$ The UNIX The UNIX The UNIX The UNIX The UNIX The UNIX The UNIX The UNIX The UNIX The UNIX The UNIX The UNIX The UNIX The UNIX The UNIX The UNIX The UNIX The UNIX The UNIX The UNIX The UNIX The UNIX The UNIX The UNIX The UN Berkeley LPR PORT9100 TCP FTP ブラザー プリント サーバーは、FTP プロトコルもサポートしています。 UNIX  $\blacksquare$ TCP/IP  $IP$ DHCP BOOTP ARP BRAdmin Professional (  $\left( \begin{array}{c} \n\end{array} \right)$ 

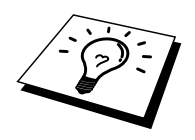

 $12$ 

<span id="page-4-0"></span>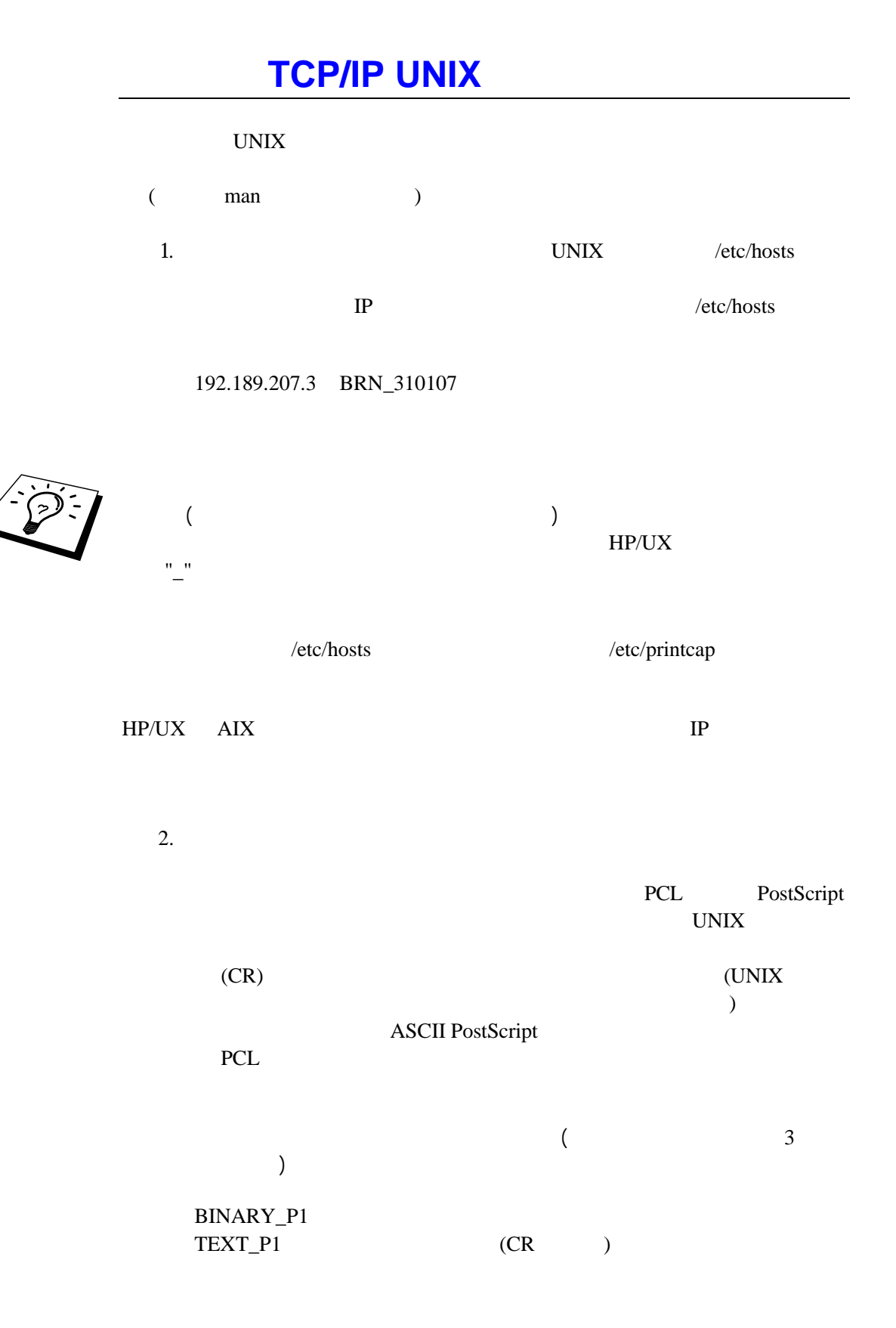

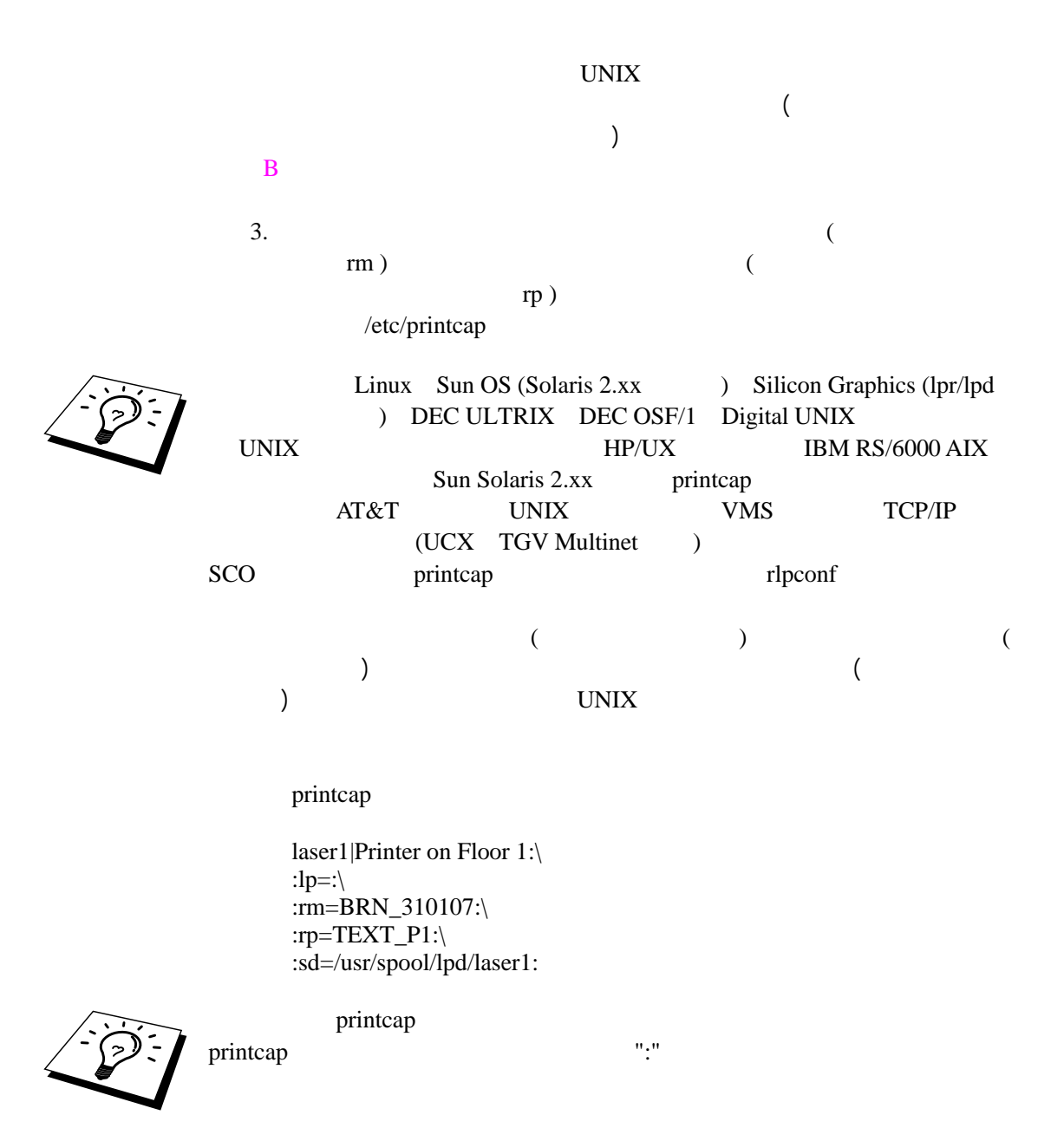

 $(rm)$  BRN\_310107  $laser1$ /usr/spool/lpd/laser1 (rp)

TEXT\_P1

TEXT\_P1

BINARY\_P1

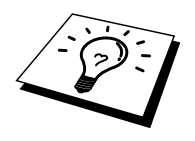

rm rp UNIX  $\blacksquare$  $($  man  $)$ 

Berkeley UNIX lpc

%lpc status laser1: queuing is enabled printing is enabled no entries no daemon present

AT&T UNIX lpstat rlpstat

HP/UX IBM RS/6000 AIX Sun Solaris<br>2.xx printcap AT&T 2.xx printcap UNIX VMS TCP/IP (UCX TGV Multinet ) SCO printcap rlpconf サービス名 (リモート プリンタ)、プリント サーバー名 (リモート マシ ) and the contract of the contract of the contract of the contract of the contract of the contract of the contract of the contract of the contract of the contract of the contract of the contract of the contract of the con

UNIX  $\blacksquare$ 

## <span id="page-7-0"></span>Linux

Linux  $\sum_{i=1}^{\infty}$ 

ーマンスを使用しています。<br>コミューマンスを使用することができる場合は、<br>コミューマンスを使用することができる場合は、 Red-Hat V5.1

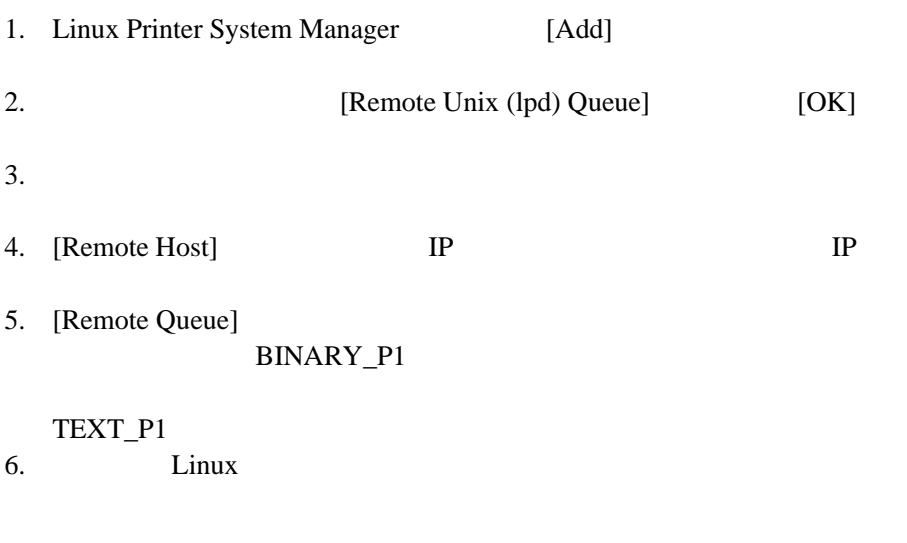

設定した内容を反映するため、[Resart lpd] オプションを選択します。lpd

## <span id="page-8-0"></span>HP/UX

 $HP/UX10.xx$  sam

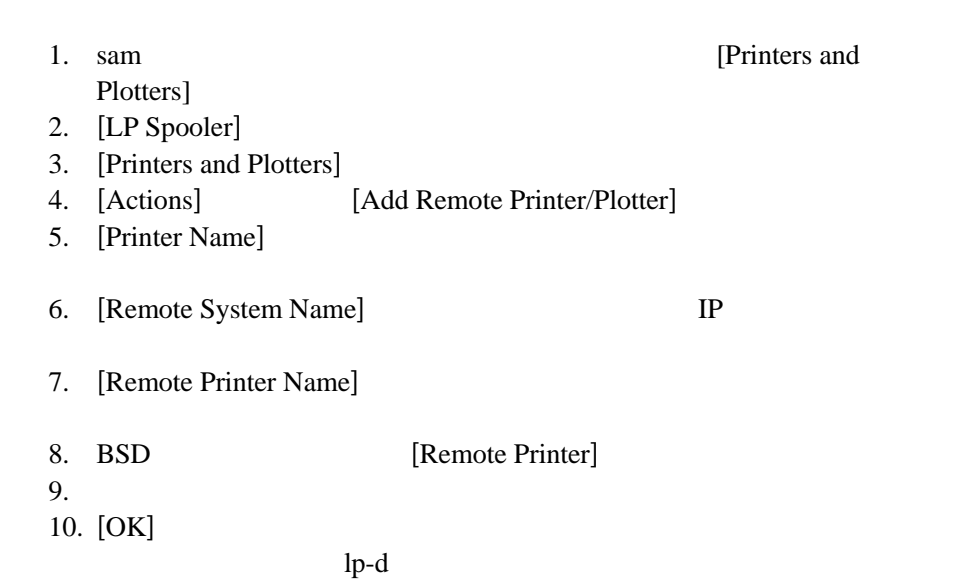

 $HP$ 

ート プリンタの論理プリンタ (他に使用されていない任意の名称) を割り当  $1p - d$ 

 $HP/UX$  and  $10.xx$ 

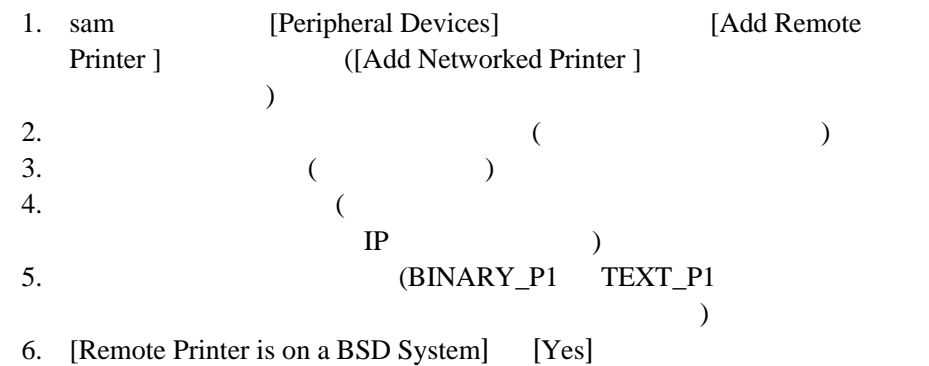

## <span id="page-9-0"></span>**IBM RS/6000 AIX**

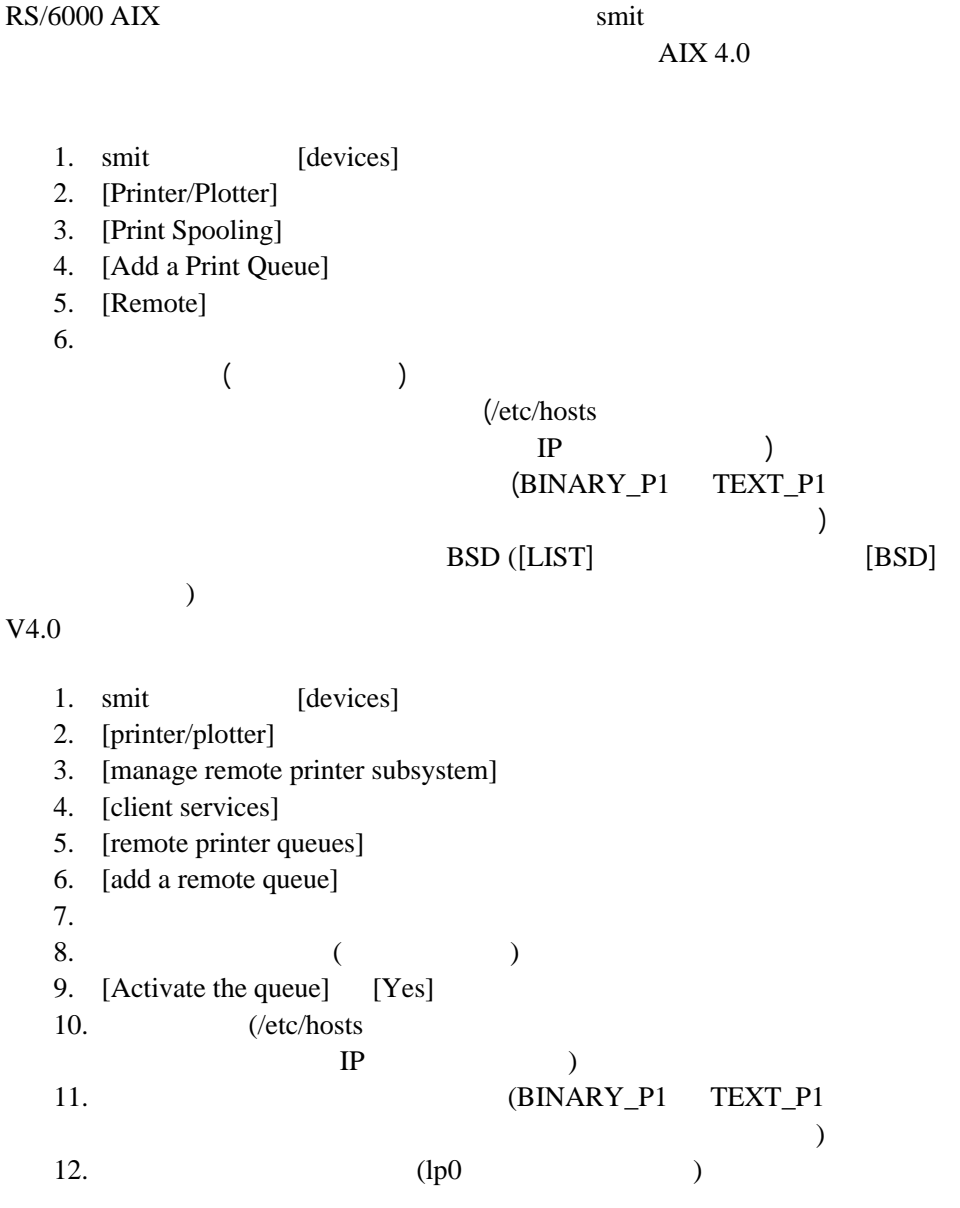

1-9

## <span id="page-10-0"></span>**Sun Solaris 2.x**

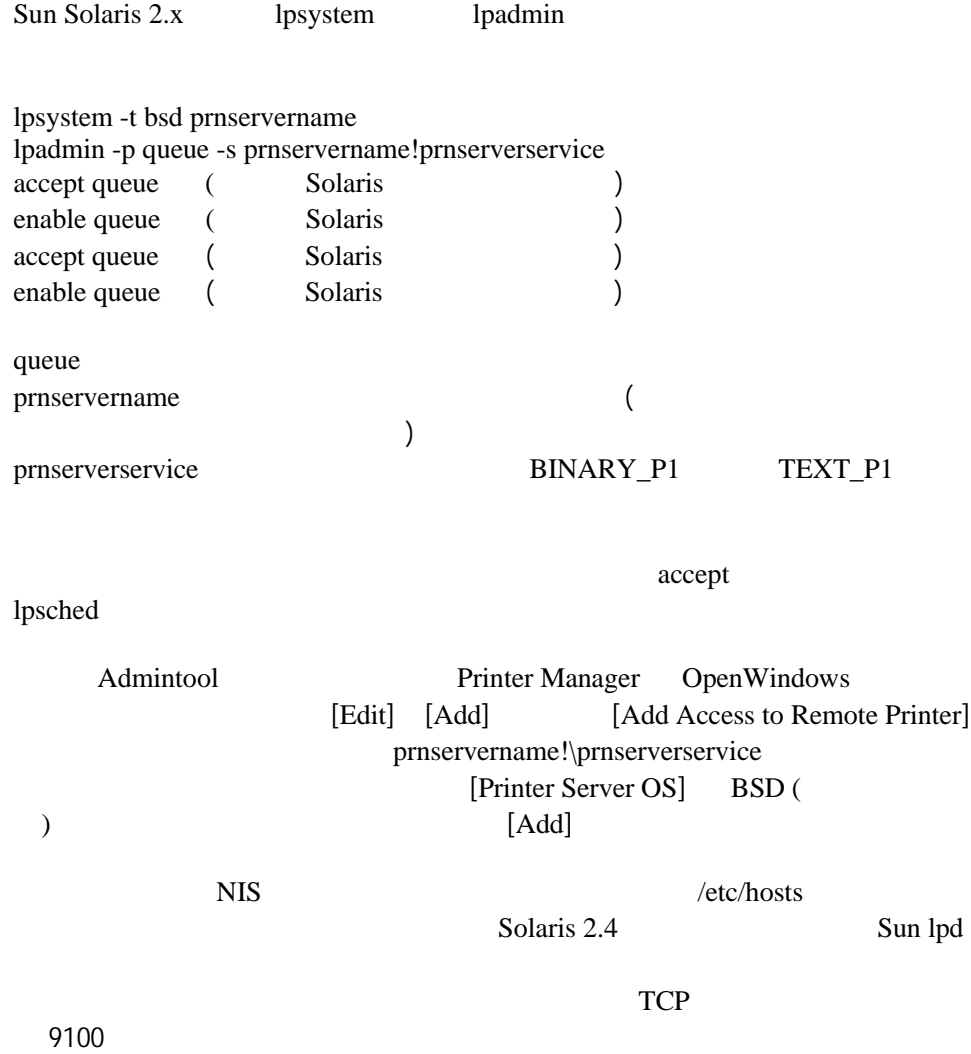

# <span id="page-11-0"></span>**SCO UNIX**

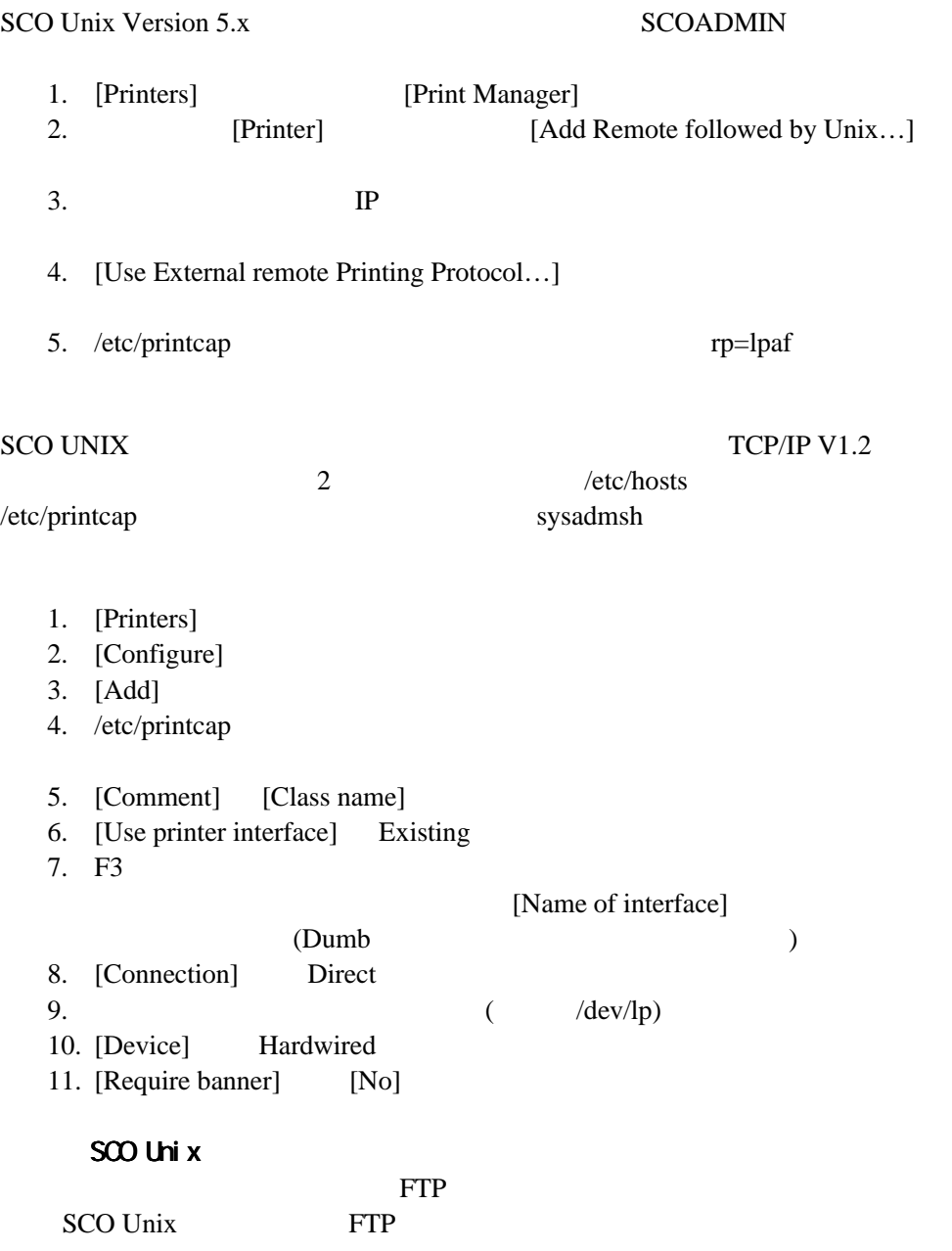

## <span id="page-12-0"></span>**VMS(UCX) DEC TCP/IP**

sys\$system:ucx:\$lprsetup  $IP$  $\overline{1}$  (  $)$ 

#### **TGV Multinet**

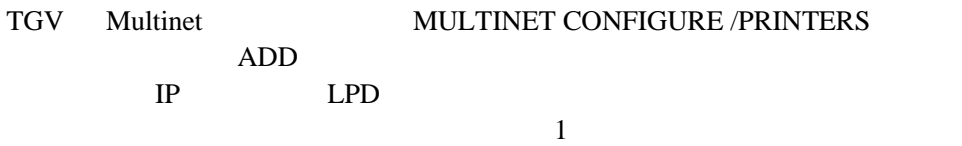

# **Wollongong PATHWAY**

lpd Access 2009 TWG\$TCP:[NETDIST.ETC]HOSTS LPGEN add queue/rmachine=prnservername/rprinter=prnserverservice queue queue prnservername prnserverservice

#### <span id="page-13-0"></span>**IBM/AS4000**

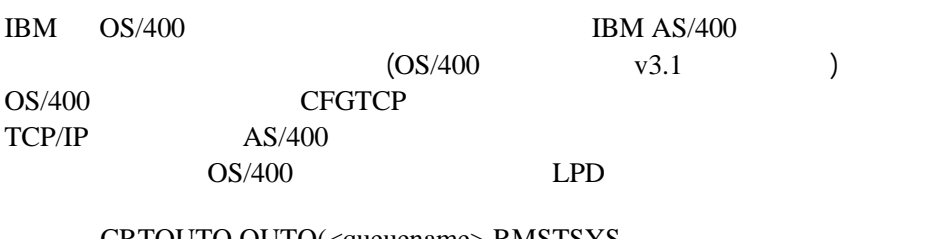

CRTOUTQ OUTQ(<queuename> RMSTSYS (\*INTNETADR) RMTPRTO(<service>) AUTOSTRWTR(1) CNNTYPE(\*IP) DESTTYPE (\*OTHER) MFRTYPMDL (<driver>) INTNETADR('<ipaddress>') TEXT ('<description>')

<queuename>  $\leq$ 

BINARY\_P1 TEXT\_P1 <driver> OS/400 HP4 <ipaddress>

 $IP$ 

<span id="page-14-0"></span>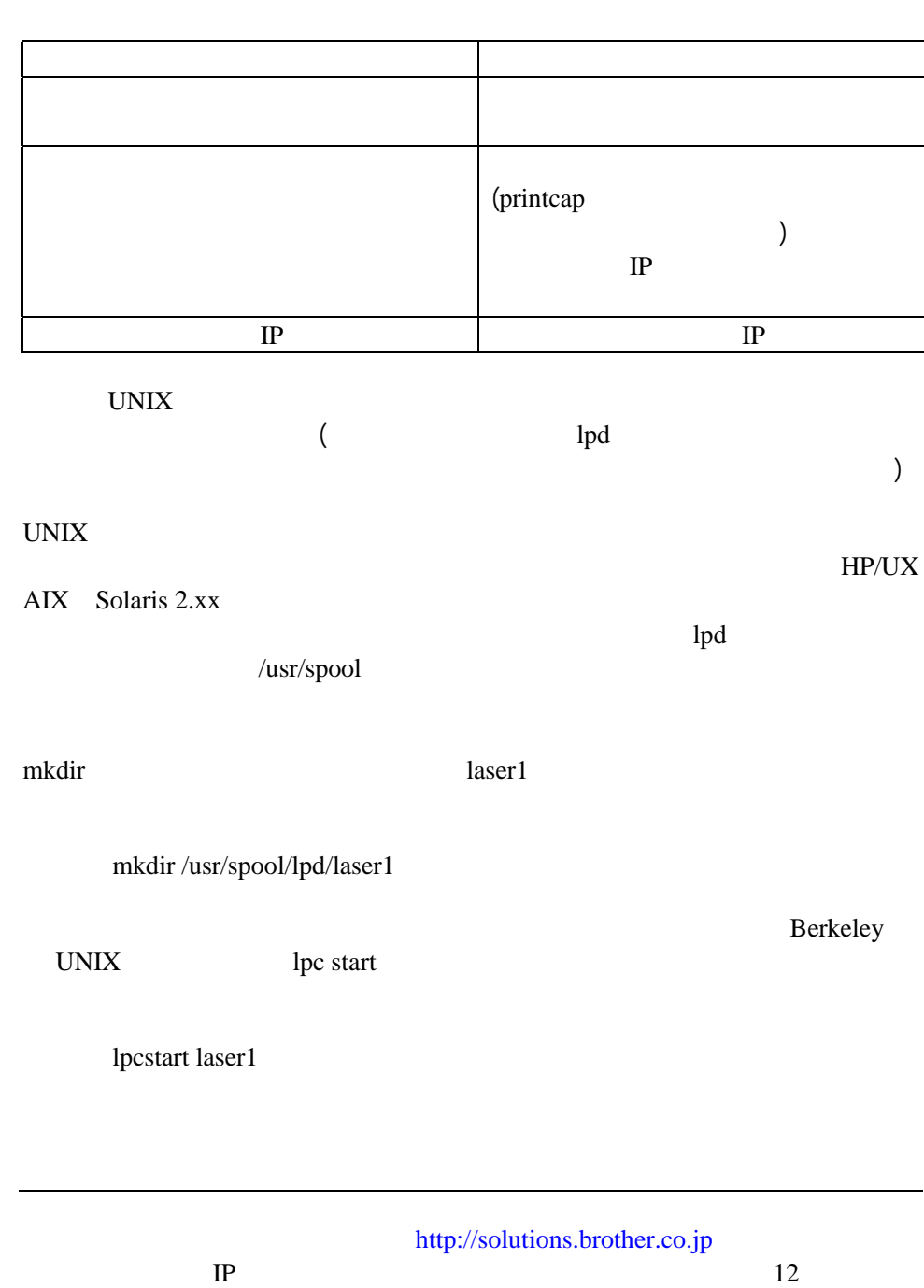